# **intel**

## **APPLICATION NOTE**

# **Using the Intel® StrataFlash™ Memory Write Buffer**

July 1998

Order Number: 292221-001

Information in this document is provided in connection with Intel products. No license, express or implied, by estoppel or otherwise, to any intellectual property rights is granted by this document. Except as provided in Intel's Terms and Conditions of Sale for such products, Intel assumes no liability whatsoever, and Intel disclaims any express or implied warranty, relating to sale and/or use of Intel products including liability or warranties relating to fitness for a particular purpose, merchantability, or infringement of any patent, copyright or other intellectual property right. Intel products are not intended for use in medical, life saving, or life sustaining applications.

Intel may make changes to specifications and product descriptions at any time, without notice.

Contact your local Intel sales office or your distributor to obtain the latest specifications and before placing your product order.

Copies of documents which have an ordering number and are referenced in this document, or other Intel literature, may be obtained from:

Intel Corporation P.O. Box 5937 Denver, CO 80217-9808

or call 1-800-879-4683 or visit Intel's Website at http://www.intel.com

CG-PYRIGHT © INTEL CORPORATION, 1998 CG-041493

\*Third-party brands and names are the property of their respective owners.

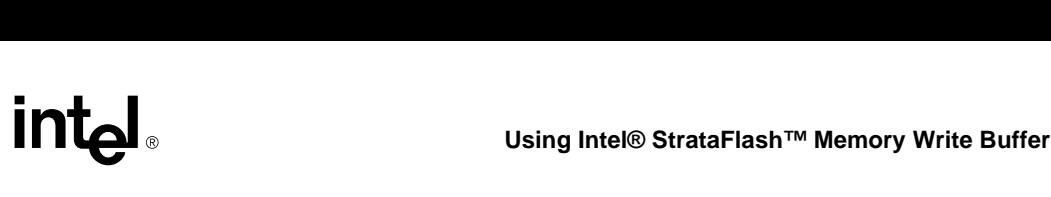

### **CONTENTS**

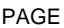

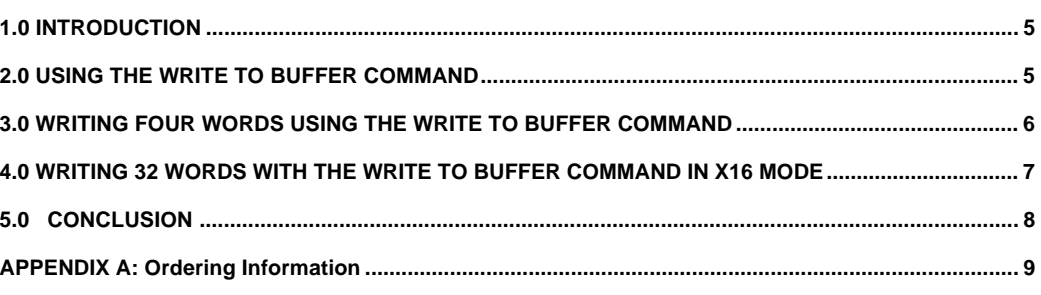

#### **TABLES**

I

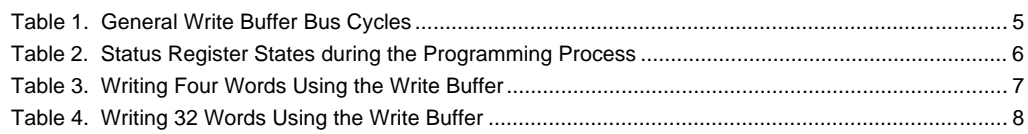

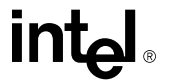

I

#### **REVISION HISTORY**

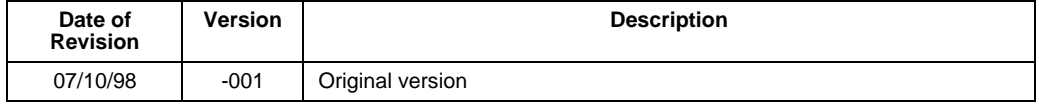

#### **1.0 INTRODUCTION**

Each Intel<sup>®</sup> StrataFlash<sup>™</sup> memory device includes a 16-word (32-byte) write buffer. Using the write buffer can improve programming performance up to 20 times over non-Write Buffer writes. This application note explains how to use the write buffer on Intel StrataFlash memory devices.

#### **1.1. Common Flash Interface**

Intel StrataFlash memory supports the Common Flash Interface (CFI). CFI is a published, standardized data structure. It includes a standard set of commands and allows system software to query the device for information about functions supported by the device, various electrical and timing characteristics, and to determine configurations. More information about Common Flash Interface is available in the application note *Common Flash Interface (CFI) and Command Sets*, order number 292204.

It is recommended to incorporate CFI into designs using Intel StrataFlash memory. This allows for easier upgrades between CFI-compliant products. CFI reference code is available from Intel's developer's website at "http://developer.intel.com." This CFI reference code already utilizes the Write to Buffer algorithm and commands. This reference code allows the host system's software to communicates with Intel StrataFlash memory. Thus, the software engineer can simply integrate this software into their application code instead of having to write device drivers from scratch.

#### **2.0 USING THE WRITE TO BUFFER COMMAND**

Writing to the buffer is initiated with the Write to Buffer command, along with an address in a block. All addresses written to the flash in a single Write to Buffer sequence must be in the same erase block. After the command is issued, the eXtended Status Register (XSR) can be read by lowering OE#. Status register bit 7 (DQ7) indicates if the Write Buffer is available. If the buffer is available, the number of bytes or words to be programmed is written to the device. Next, the first byte or word to be programmed should be written to the device, followed by the other bytes/words for programming. These bytes/words are written to the buffer at the read/write cycle time of t<sub>AVAV</sub>. After the last piece of data is written to the buffer, a Program Buffer to Flash Confirm command must be issued. While the buffer is being programmed to the device, the status register may be accessed by lowering OE#. The time it takes to program one byte or word from the buffer to the flash is the write buffer program time  $t_{WHOVI}/t_{EHOVI}$  or  $t_{WHOV2}/t_{EHOV2}$ . After the buffer has been programmed to the device, read array mode can be resumed by issuing the Read Array command. Table 1 shows the general steps for programming with the write buffer.

| <b>Bus Cycle</b><br>Type | <b>Cycle Purpose</b>                                                                                                    | <b>Address Bus</b>       | Data Bus                               |
|--------------------------|----------------------------------------------------------------------------------------------------|--------------------------|----------------------------------------|
| Write                    | Initiate Write to Buffer command                                                                                                    | <b>Block Address</b>     | E8H-Write to Buffer command            |
| Read(1)                  | Get eXtended status register value<br>Verify if write buffer is available<br>$XSR.7 = 1$ write buffer is available<br>$XSR.7 = 0$ write buffer is not available | Does not<br>matter       | <b>XSR</b>                             |
| Write                    | Tell flash how many bytes/words will<br>be written                                                                                                    | <b>Block Address</b>     | Number of bytes/words to be<br>written |
| Write                    | Write data to flash                                                                                                    | Address to be<br>written | Data to be written                     |
|                          | Repeat writing data to flash                                                                                                    |                          |                                        |
| Write                    | Program Buffer to Flash Confirm<br>Command                                                                                                    | <b>Block Address</b>     | D <sub>0</sub> H                       |
| Read(1)                  | Read Status Register, check Write<br>State Machine status, check for errors                                                                                     | <b>Block Address</b>     | Status register                        |

**Table 1. General Write Buffer Bus Cycles**

**NOTE:**

1. The status register and the XSR may be accessed by lowering OE#.

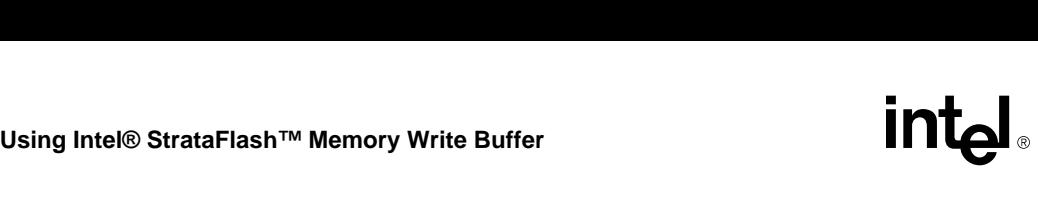

If the write buffer is not available after the first Write to Buffer command is issued, reissue the Write to Buffer command and reread the XSR until it is.

For better performance and lower power, the starting address of the data should be aligned with the beginning of a write buffer boundary  $(A_4-A_0)$  of the start  $address = 0$ . This allows for maximum programming performance and lower power consumption. The fastest per-byte programming occurs when the buffer is filled completely.

When writing the number of words to be programmed, 00H to 0FH indicates that 1 to 16 words will be written when in x16 mode. Likewise, 00H to 1FH indicates that 1 to 32 bytes will be written when in x8 mode. All addresses to be programmed must be between the start address and the start address plus the number of words or bytes to be written.

The status register indicates errors that occur during buffered writes. Table 2 is a summary of status registerindicated errors during the programming process. When SR.7 goes high after the programming is completed, then other status register bits should be checked for errors. Any time SR.4 or SR.5 is set, the device will not accept more Write to Buffer commands. If an error occurs when writing, SR.4 will be set to "1" to indicate a program failure. Only "1"s that do not successfully program to "0"s are detected by the internal WSM. If a command other than Program Buffer to Flash Confirm is given when it is expected, or if the user attempts to program past an erase block boundary, SR.4 and SR.5 will be set to "1" to indicate an "Invalid Command/ Sequence" error. If a write is attempted when  $V_{\text{PEN}} \leq$ VPENLK status register bits SR.4 and SR.3 are set to "1." SR.1 and SR.4 are set to "1" when a write is attempted when the corresponding Block Lock-Bit is set and  $RP# = V_{IH}$ . The status register should be cleared after an error is detected.

#### **Table 2. Status Register States during the Programming Process**

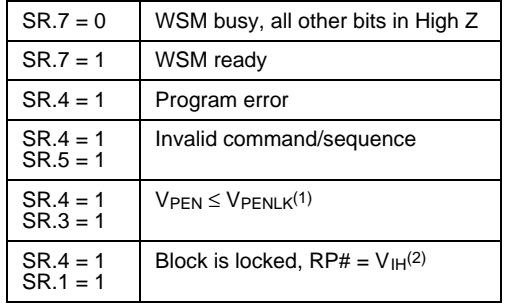

**NOTES:**

- 1. Buffered writes with invalid  $V_{\text{PEN}}$  and  $V_{\text{CC}}$  voltages produce spurious results and should not be attempted.
- Buffered writes with  $V_{H}$ <RP#< $V_{HH}$  produce spurious results and should not be attempted.

#### **3.0 WRITING FOUR WORDS USING THE WRITE TO BUFFER COMMAND**

This is an example of writing four words of data in x16 mode using the write to buffer command. Table 3 is a listing of bus activity for programming these four words. The data will be written at a starting address of 015600H. This address is at a page buffer boundary. The four words to be written are represented with "XX."

The commands follow the same sequence as shown in Table 1. The Write to Buffer command is issued normally, followed by reading the extended status register and checking XSR.7 for write buffer status. Four is then written to tell the device the number of words to be written. Next, the four words of data are written, followed by the Program Buffer to Flash Confirm command. Finally, the status register should be monitored to make certain that programming completes successfully.

|                | <b>Bus Cycle</b><br>Type | <b>Address</b><br>Bus(1,2) | Data Bus                  | Comment                                                                                                    |  |  |
|----------------|--------------------------|----------------------------|---------------------------|----------------------------------------------------------------------------------------------------|--|--|
| 1              | Write                    | 010000H                    | E8H                       | Write to Buffer command                                                                                                    |  |  |
| 2              | Read(3)                  | 010000H                    | <b>XSR</b>                | Read XSR, check XSR.7<br>$1 =$ write buffer is available<br>$0 =$ write buffer busy                                                          |  |  |
| 3              | Write                    | 010000H                    | 03H                       | Writing 03H means four words will be<br>programmed                                                                                           |  |  |
| 4              | Write                    | 015600H                    | XX                        | Data to be programmed.                                                                                                    |  |  |
| 5              | Write                    | 015602H                    | XX                        | Data to be programmed.                                                                                                    |  |  |
| 6              | Write                    | 015601H                    | XX.                       | Data to be programmed.                                                                                                    |  |  |
| $\overline{7}$ | Write                    | 015603H                    | XX                        | Data to be programmed.                                                                                                    |  |  |
| 8              | Write                    | 010000H                    | <b>DOH</b>                | Program Buffer to Flash Confirm command                                                                                                    |  |  |
| 9              | Read(3)                  | 010000H                    | <b>Status</b><br>Register | Read Status Register, check SR.7<br>$SR.7 = 1 \Rightarrow WSM$ Ready<br>$SR.7 = 0 \Rightarrow WSM Busv$<br>(See Table 2 for error checking.) |  |  |

**Table 3. Writing Four Words Using the Write Buffer**

**NOTES:**

1. Addresses listed assume the flash device address is at 000000H.

2. In this example when address 010000H is shown any address in the block may be used.

3. The status register and the XSR may be accessed by lowering OE#.

The total time to program these four words can be found by using the specifications in the *Intel<sup>®</sup> StrataFlash*<sup>™</sup> *Memory Technology, 32 and 64 Mbit* datasheet, order number 290606. The Read/Write cycle time tAVAV is used for each write cycle to the flash, including each word written and issuing the Write to Buffer command, writing the number of words to be programmed, and writing Program Buffer to Flash Confirm command. For each word programmed, the time twHQV2/tEHQV2 should be added as well. Finally, for every time the SR or XSR is read by lowering OE#, the time tGLQV should be added. For this example, the total time for programming four words is:

 $(3*t_{AVAV})+(2*t_{GLQV})+(4*t_{AVAV})+(4*t_{WHQV2}/t_{EHQV2}).$ 

A more general form for Write to Buffer sequence time is:

 $(3*t_{AVAV})+(2*t_{GLQV})+(N*t_{AVAV})+(N*t_{WHQV2}/t_{EHQV2})$ 

where N is the number of words programmed  $(N \le 16)$ .

#### **4.0 WRITING 32 WORDS WITH THE WRITE TO BUFFER COMMAND IN X16 MODE**

Writing more bytes/words than can be contained in the write buffer requires multiple Write to Buffer commands. Table 4 shows two consecutive Write to Buffer commands with successive addresses starting at 179C0H. The words to be programmed are represented by "XX." After the first Write to Buffer command has been confirmed, the system must wait while the write buffer data is programmed into the array. When SR.7 goes high after the programming is completed, then other status register bits should be checked for errors. If there are no errors, the next write to buffer sequence can be used to fill the buffer with the next set of data. If an error is indicated by the status register, the condition causing the error should be fixed, and the status register should be cleared before another write to buffer command is attempted. For instance, if status register bits 4 and 3 are set, this indicates that  $V_{\text{PEN}} \leq V_{\text{PENLK}}$ .

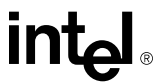

In this case, V<sub>PEN</sub> should be raised to V<sub>PENH</sub>, the status register cleared, and then the Write to Buffer command attempted again. The time taken to program all the data in this example is:

 $(3*t_{AVAV})+(2*t_{GLQV})+(16*t_{AVAV})+(16*t_{WHQV2}/t_{EHQV2})$ +

 $(3*t_{AVAV})+(2*t_{GLQV})+(16*t_{AVAV})+(16*t_{WHQV2}/t_{EHQV2})$ 

for the 32 words to be written.

#### **5.0 CONCLUSION**

The Intel StrataFlash memory write buffer is intended to substantially improve programming performance of single byte/word writes. Proper use of the write buffer can result in a 20X improvement over single byte/word writes. One of the functions of the CFI reference code is to provide a means to easily integrate the write buffer functionality into an application.

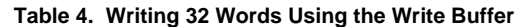

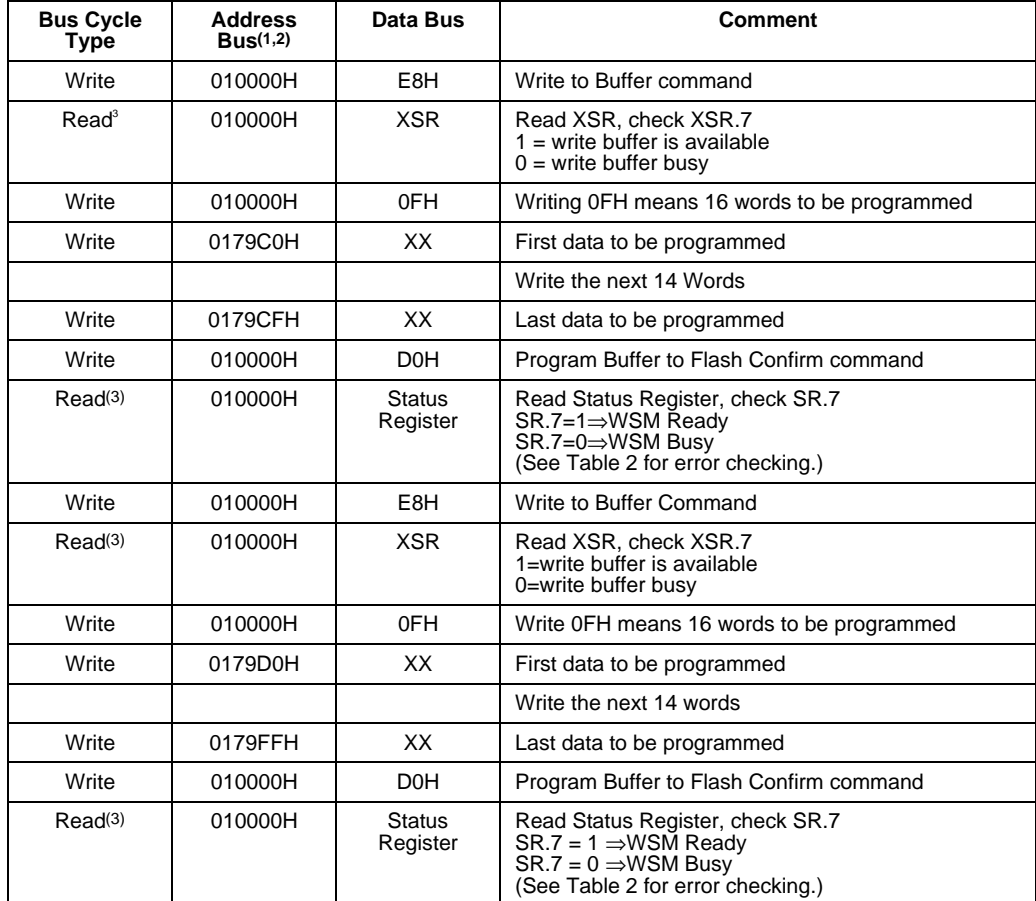

**NOTES:**

1. Addresses listed assume the flash device address is at 000000H.

2. In this example when address 010000H is shown any address in the block may be used.

3. The status register and the XSR may be accessed here by lowering OE#.

# **E**<br>E Using Intel® StrataFlash™ Memory Write Buffer<br>E Using Intel® StrataFlash™ Memory Write Buffer

#### **APPENDIX A ADDITIONAL INFORMATION**

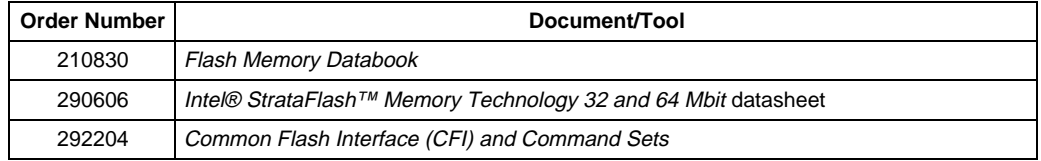

**NOTES:**

1. Please call the Intel Literature Center at (800) 548-4725 to request Intel documentation. International customers should contact their local Intel or distribution sales office.

2. Visit Intel's World Wide Web home page at http://www.Intel.com for technical documentation and tools.